## 物件情報 築年数・経過年数の反映方法

### 築年数・経過年数とは

築年数:建物が完成した後、どれだけの年数が経過したかを表示します。 助っ人クラウドでは、物件情報の「竣工日」を基に「築年数」を反映します。

経過年数:「物の価値は年数の経過によって減少していく」という考え方とし て、基準日(引渡日)からどれだけの年数が経過したかを表示します。 助っ人クラウドでは、物件情報の「基準日」を基に「経過年数」を反映します。

### 築年数・経過年数の確認方法

### こちらの画面にて確認することができます。

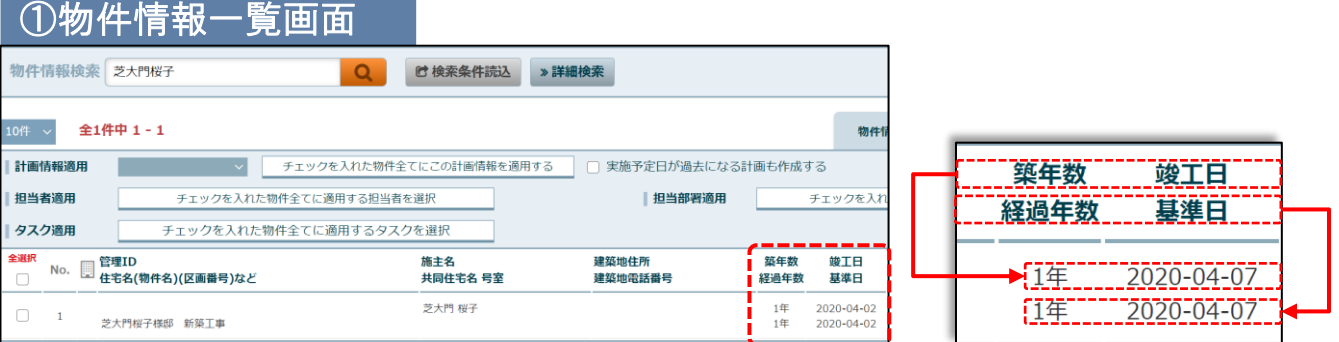

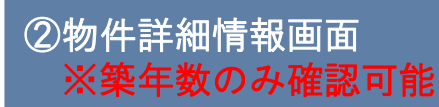

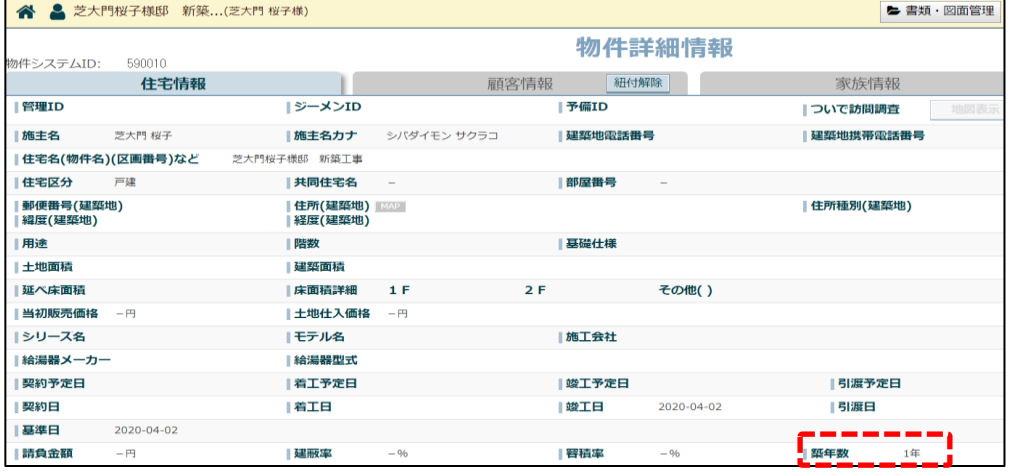

<mark>◇</mark> 株式会社 ハウスジーメン © House G-men Co., Ltd All Rights Reserved. Confidential 0 **MSJ GROUP** 

## 物件情報 築年数・経過年数の反映方法

### 築年数・経過年数の反映方法

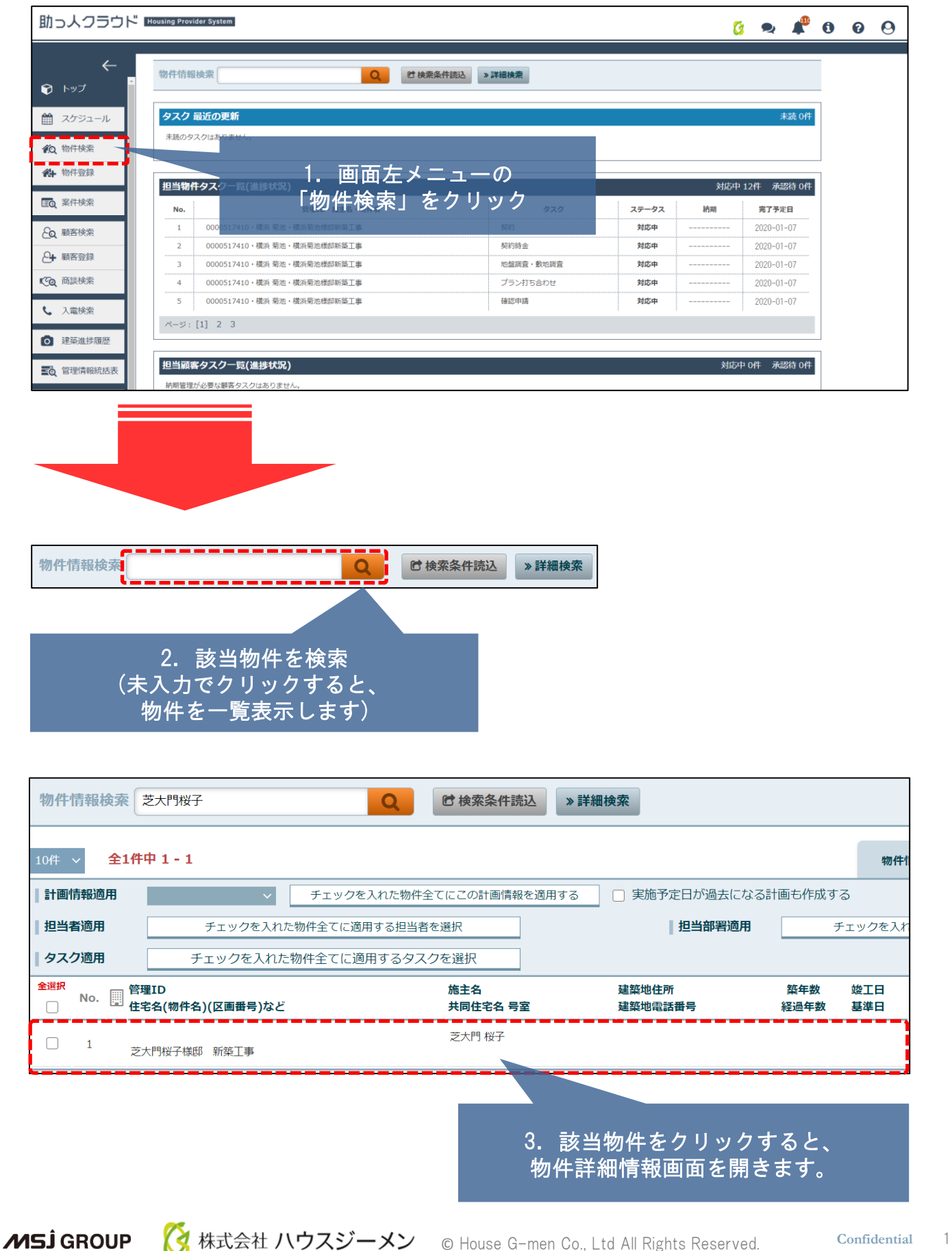

# 築年数・経過年数の反映方法

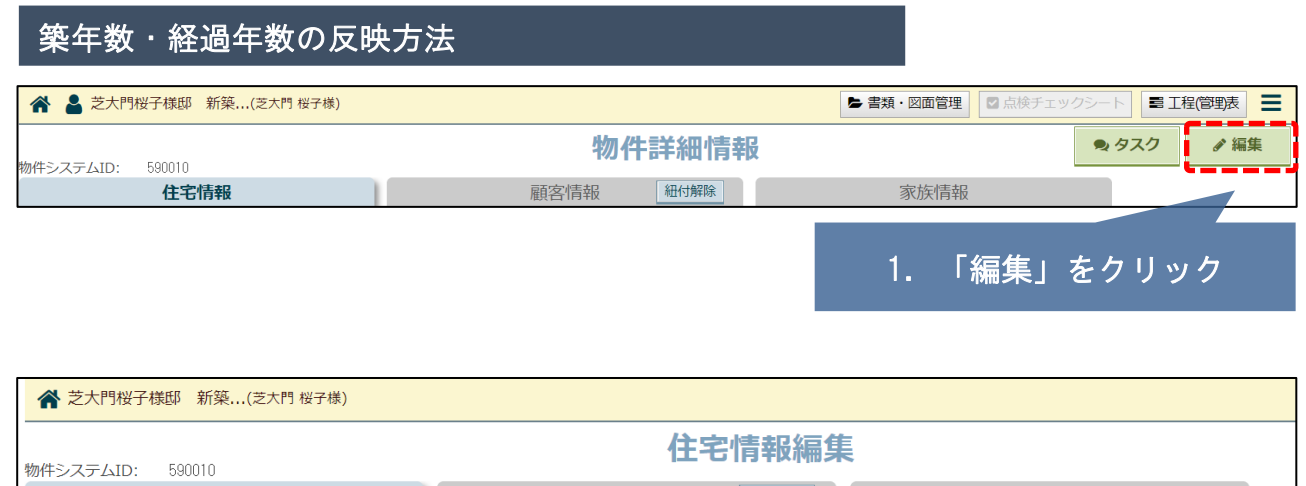

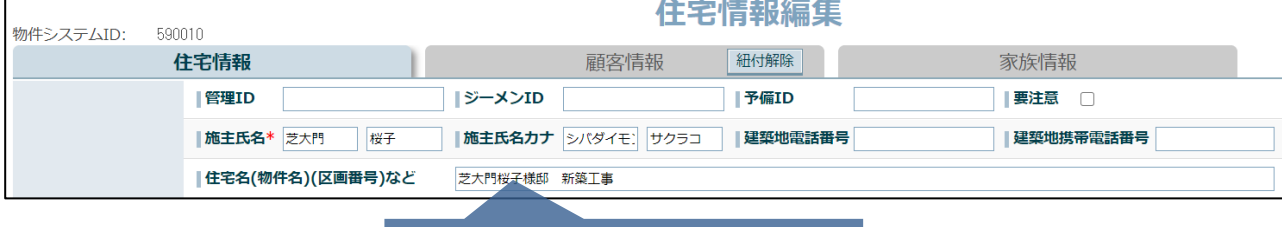

2. 下へスクロールします

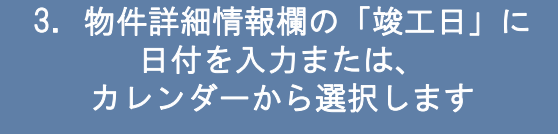

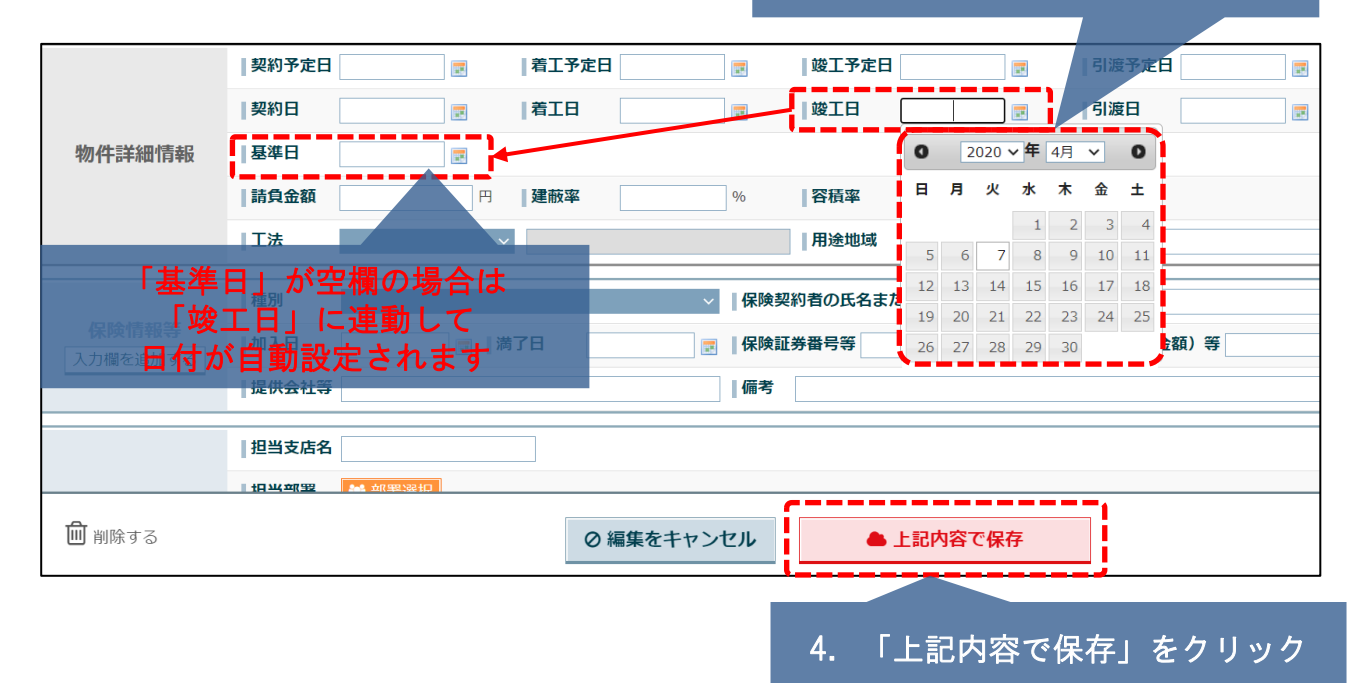

# 物件情報 築年数・経過年数の反映方法

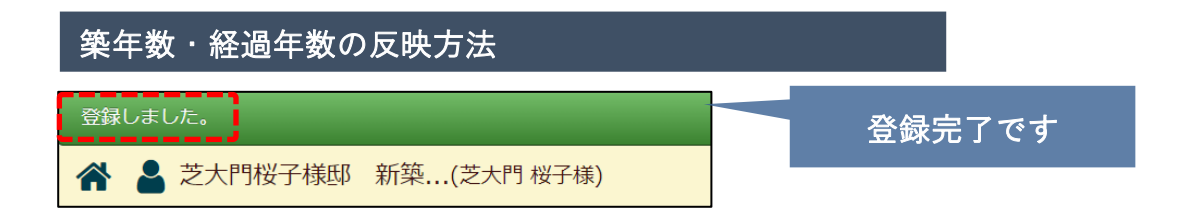

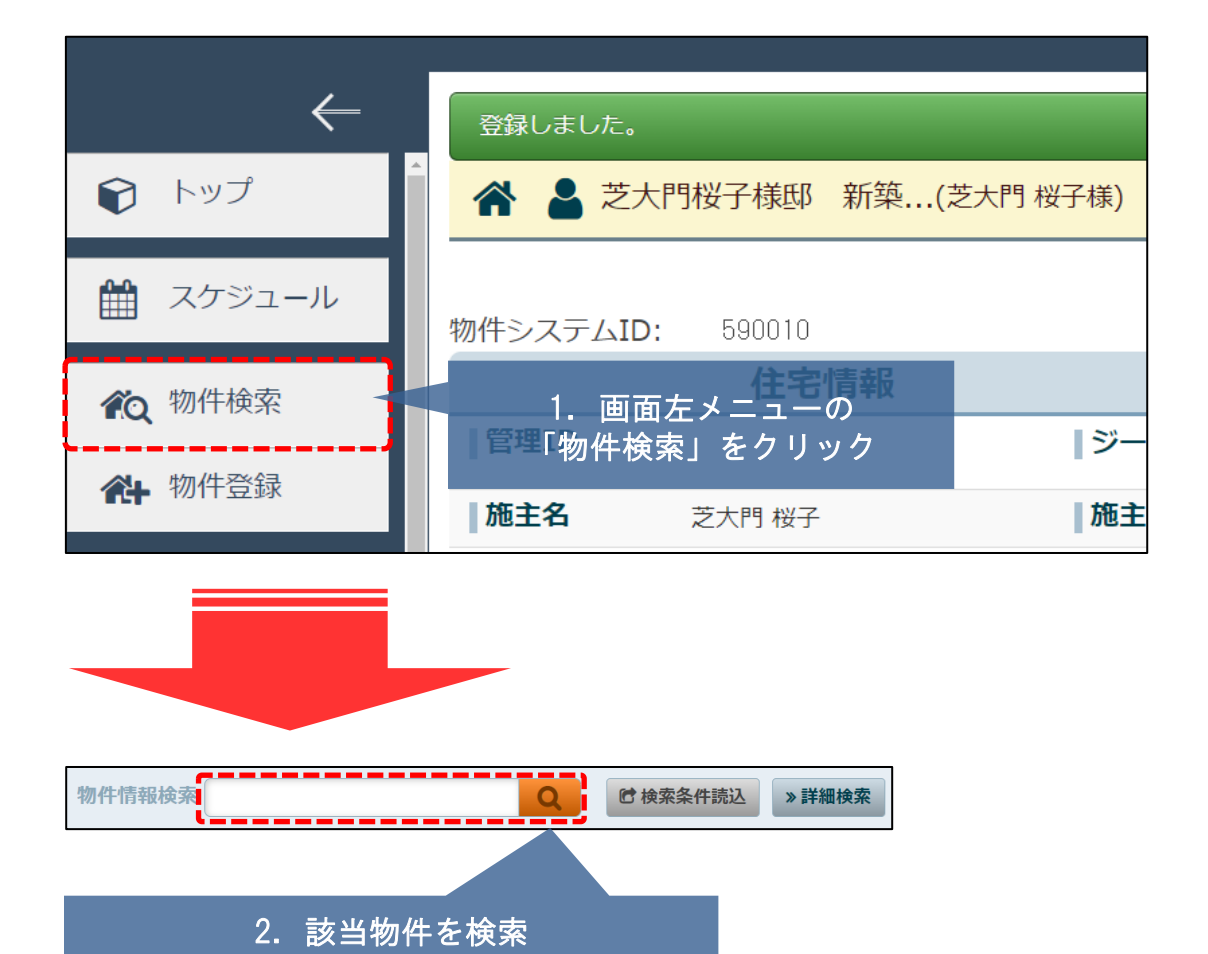

(未入力でクリックすると、 物件を一覧表示します)

物件情報検索 芝大門桜子  $\alpha$ **C** 検索条件読込 **»詳細検索** 全1件中 1-1 物件 塩子宝日が風土にかス計画も作成 計画情報適用 チェックを入れた物件全てにこの計画情報を 3.反映が確認できました 担当者適用 チェックを入れた物件全てに適用する担当者を選択 タスク適用 チェックを入れた物件全てに適用するタスクを選択 全選択 管理ID 施主名 建築地住所 築年数 竣工日  $\Box$ 共同住宅名 号室 建築地電話番号 経過年数 基準日 芝大門 桜子 1年 2020-04-07  $\Box$  $\overline{1}$  $2020 - 04 - 07$ 芝大門桜子様邸 新築工事 1年

### **MSJ GROUP**

<mark>く</mark>株式会社 ハウスジーメン © House G-men Co., Ltd All Rights Reserved. Confidential 3